**AUDAC Touch™ 2 - Release notes**

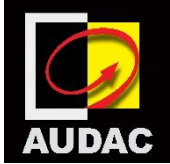

**Version 2.5**

### **New features:**

### **General**

- We have completely redeveloped the WaveDynamics™ configurator and included it in the Touch app. Therefore, it's now possible to carry out following actions directly in the app:
	- o Import and export SOL and SPF files as presets
	- o Access to AUDAC SOL files directly.
	- o Edit and configure presets.
- It's now possible to control and configure the SMA/Q amplifiers through the ANI44XT module
- We have introduced an offline mode which enables you to control and configure AUDAC devices without authenticating to AUDAC Touch Cloud allowing you to:
	- o Control & configure installations without the need for an active internet connection.
	- o Setting up installations at companies with strict IT requirements.
	- o Setting up quick and easy offline demos at customers.
- You are now able to set NTP server with the NMP40.
- You can now set unified power limits for AMP203, SMA/Q with ANI44XT & MFA.
- We have added mono stereo support for the MFA series.
- When supported by the device it's now possible to read its temperature directly on the app.
- You can now set the antiphase output setting for an AMP203
- You are now able to implement EQ filter gain on the AMP203.

# **Improvements:**

- We have added support for input signal & clip for priority inputs at relevant devices.
- We have added relay activation on set paging volume as a timer event.
- The AMP203 settings are moved to domain specific widgets.
- Favorites can now be deleted in the IMP40 settings.
- You can now change default fade speed to 15 for voice file settings.
- With timed events 'daily' is now the default time event.
- We have added clarification to AMP203 power setting modal.

# **Bugfixes:**

- You are now able to enable or disable bridging on the AMP203.
- The M2 ALC didn't disable M2 ALC settings changes.
- The R2 edit form for time events did not work correctly.
- The AMP523 tone was showing inactive while should be active.
- We have improved the layout of the 'talkover modal' on the IOS landscape.
- Signal indicator widget for an output indicated output signal even when output is muted.
- Scrollbar for selection list widget (input, scene) is changed from custom visual to windows default visual.
- The password pin for MFA now is a 4 digit number.
- We have fixed were it was possible to delete a dashboards when the list was locked.
- When you add another signal indicator it didn't load previous setting.

# **Known limitations**

- The new WaveDynamics™ in Touch is able to create a speaker setting with setting a gain. In order to apply this to NOBA, MFA and SMA/Q & PMQ-devices you need a firmware update which will be released later this year.
- With SMA/Q equalizer and configuration: the controller must be on same network as the device.
- Old SMA/Q device types are deprecated in Touch, please upgrade your SMAQ/ device with the latest firmware and use the SMAQ-ANI device type.
- Input equalisers for mic and line-input are swapped for the MFA series, please upgrade your MFA firmware.

We would like to thank everyone for all the feedback. Together we are building the future.

Supported platforms include: Linux, macOS, iOS, Android and Windows

Contact mkt@pvs.global for more information

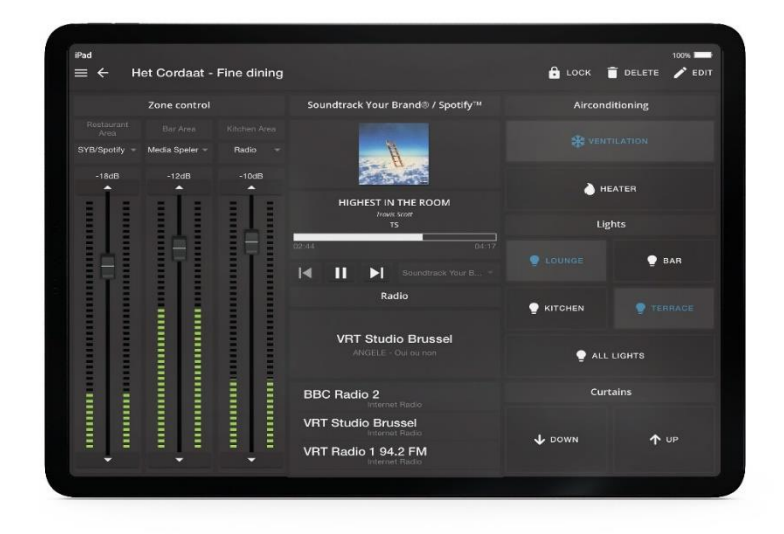